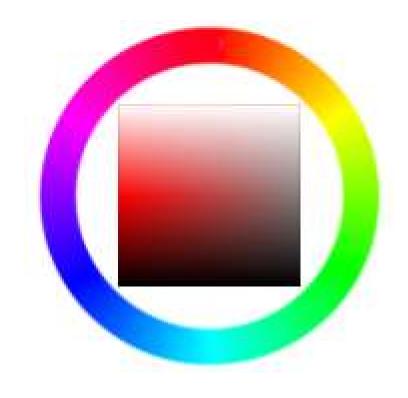

# Import Export Manager for nopCommerce

Plugin Documentation

# Contents

| Import Export Manager for nopCommerce            | 3  |
|--------------------------------------------------|----|
| Plugin Documentation                             | 3  |
| Administration                                   | 3  |
| Admin View                                       | 3  |
| Menu Options                                     | 3  |
| Manage                                           | 4  |
| Importing Entities                               | 4  |
| Exporting Entities                               | 5  |
| Export Customers in Flat File Format             | 5  |
| Export Orders in Multiline Order Format          | 5  |
| Export Products in Multiline Product Format      | 5  |
| Export Categories in Flat File Format            | 6  |
| Import Customers, Order, Products and Categories | 6  |
| Import Orders                                    | 6  |
| Import Orders in Multiline File Format           | 6  |
| Import Orders in Flat File Format                | 7  |
| Order Shipping                                   | 7  |
| Order Tax                                        | 8  |
| Entity Customer Import Types                     | 9  |
| Country                                          | 9  |
| State Province                                   | 9  |
| Customer, Shipping and Billing attributes        | 9  |
| Installing the Plugin                            | 10 |
| Configure Settings                               | 10 |
| Enable                                           | 10 |
| Test Mode                                        | 10 |
| Shipping Products List                           | 10 |
| Purchased Licence Keys                           | 10 |
| Public Key                                       | 11 |
| Private Key                                      | 11 |
| Demo Websites                                    | 11 |
| Contact Us                                       | 11 |

# Import Export Manager for nopCommerce

# Plugin Documentation

This plugin allows you to:

- Export and Import Products Including Product Attribute Combinations in Multiline Product Format
- Export and Import Customers In Flat File Customer Format
- Export and Import Orders In both Flat File Order Format and Multiline Order Format
- Export and Import Categories In Flat File Order Format

# Administration

#### **Admin View**

The backend Administration has several new pages for managing the Setup of Accommodation Availabilities as well as Managing and Reporting on Accommodation Booking Orders or Reservations.

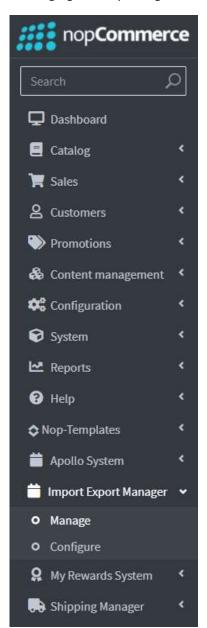

#### **Menu Options**

A new Plugin menu is added as part of the Installation.

Under this menu option there are 2 new functions

Manage - Accommodation Management Calendar

Displays the Calendar which allows the creation and management of accommodation availabilities displayed in the Store View Calendar

Configure – Allows you to manage the settings for the plugin

**Note**: Depending on which modules have been purchased and which Options have been configured then only the menu items configured in the associated setup in configuration will be displayed

# Manage

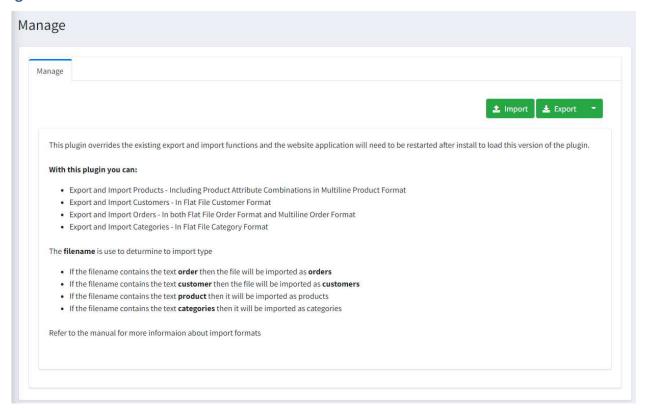

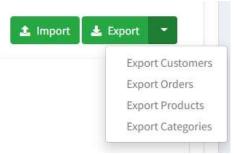

# **Importing Entities**

The import type will be based on the filename

- If the filename contains "customer" then the file will be imported as Customers
- If the filename contains "order" then the file will be imported as Orders
- If the filename contains "product" then the file will be imported as Products

See the template files located in the \SampleFIles directory

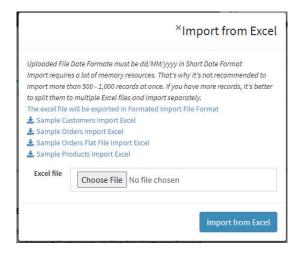

#### There are 5 sample Import Files

Sample Customers Import Excel
Sample Orders Import Excel
Sample Orders Flat File Import Excel
Sample Products Import Excel
Sample Category Import Excel

# **Exporting Entities**

Clicking Export then select the Entity Type

- Export product All products will be exported
- Export orders All orders will be exported
- Export customers All customers will be exported
- Export categories All categories will be exported

**Note**: The functions will export all entities that are found. In the case when you want to only export a selected product, category, customer or order use the standard export provided on the respective pages in Admin

# **Export Customers in Flat File Format**

The exported format is similar to the current format with a number of additional attribute columns.

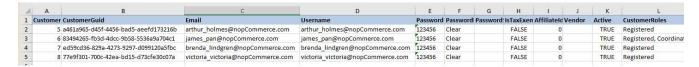

See the Sample Files Included in the Zip Package for the full details of the export

# **Export Orders in Multiline Order Format**

The exported format is similar to the current format with a number of additional attribute columns.

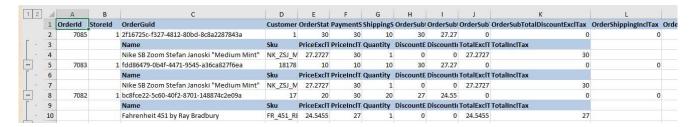

See the Sample Files Included in the Zip Package for the full details of the export

#### **Export Products in Multiline Product Format**

The exported format is similar to the current format with a number of additional attribute columns. It also incorporates an addition section for Attribute Combinations at the bottom

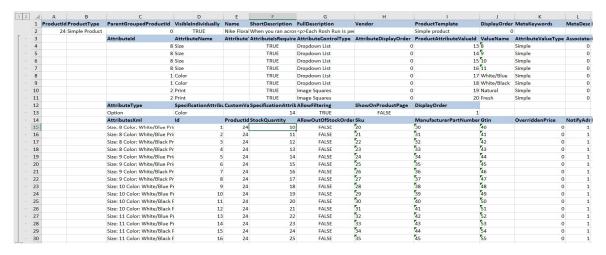

# **Export Categories in Flat File Format**

The exported format is similar to the current format with a number of additional attribute columns.

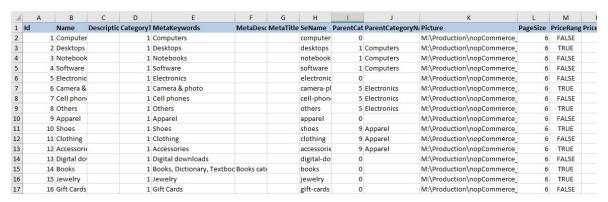

See the Sample Files Included in the Zip Package for the full details of the export

#### Import Customers, Order, Products and Categories

The above formats are also used for the import of customers, orders, products and category data. It is possible to export and change a few values then re-import the files.

Alternatively there are a number of methods for importing some entities.

# **Import Orders**

There are two methods for importing orders:

- Import Orders in Multiline File Format
- Import Orders in Flat File Format

#### Import Orders in Multiline File Format

Multiline format is the format created when exporting orders. This format can be used to:

- 1. Edit orders that already exist and you want to update or change the details.
  - Using this process you can export existing orders make some changes and then directly import again.
  - The Orderld cannot be changed when using this function.
- 2. Create new orders
  - This format can be used to import and create new orders.
  - In this case you need to leave the OrderId blank.
  - There is also another field called CustomOrderNumber this field can be used to set the order number with a custom order number.

Each order requires to be linked to a customer. If the customer Id is known if can be entered. Otherwise the field can be left bank and the Billing Email address will be used to find the customer.

If a customer cannot be found the respective order will not be imported.

#### Import Orders in Flat File Format

This is an addition format option for importing orders from external systems where the file format is flat.

- See the Sample Files Included in the Zip Package for the full details of the import file
- Each line represents one order or a series of order, order item product

In this mode it is possible to import orders with a custom order number and set the customer order number.

- In this mode the Orderld number entered is stored as the Customer Order Number
- See the Sample Order Flat File Temple which is setup to import order 1000 and 1001

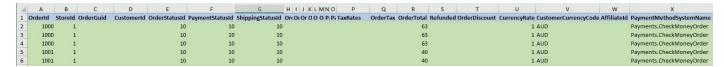

In addition each line can contain product information which is used to create the order line items linked to an order

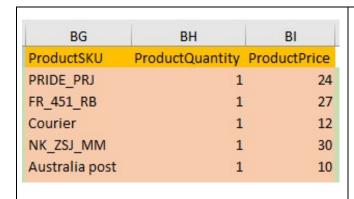

In the Sample Order Flat File Temple it is setup to import:

- Order 1000 will be imported with 2 product order line items for SKU PRIDE\_PRJ and FR\_451\_RB It will also use the Courier Product to adjust the shipping cost to \$12
- Order 1001 will be imported with 1 product order line items for SKU NK\_ZSJ\_MM
   It will also use the Australia Post Product to adjust the shipping cost to \$10

The values for the order line-item prices are calculated by reading the values from an existing product.

Thus all products to be imported must exist in the system.

From the example shown there must be a product with and SKU: PRIDE\_PRJ and FR\_451\_RB and NK\_ZSJ\_MM

#### **Order Shipping**

Products can also include types of shipping which are used to adjust the Order Shipping costs.

In this case there must also be a product setup with the default values set including the Tax type if product, shipping and total prices include Tax.

For example:

- Courier
- Australia Post
- Express Post

See the following product setup as an example of a shipping product setup with the Tax type

Note: Shipping Products must be defined in the Shipping Products List in Configuration. See Configuration below

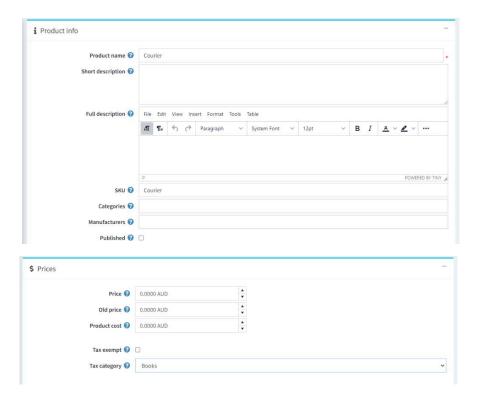

In this case the Tax amount normally applied to Products with Tax Category "Books" will be applied to the order shipping amount to be imported for the order to be created

#### **Order Tax**

If you wish to calcualte tax correctly for a order setup a Product with name "Tax Product" which is configured with the correct tax setting as follows:

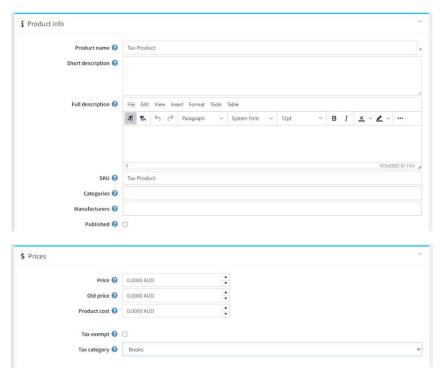

In this case the Tax amount normally applied to Products with Tax Category "Books" will be applied to products to be imported for the order to be created

#### Note:

- 1. These Setup products are only required if using the Order Flat File Import method
- 2. If the "Tax Product" product does not exist then it will be created with default values which means tax may not be calculated correctly.

# **Entity Customer Import Types**

# Country

The Customer, Shipping and Billing Country can be either:

- The Id of a current Country entity
- The Letter Abbreviation
- The Full Entity Name

#### State Province

The Customer, Shipping and Billing State can be either:

- The Id of a current StateProvince Entity
- The Letter Abbreviation
- The Full Entity Name

# Customer, Shipping and Billing attributes

Can be entered in the form

Attribute: Value; Attribute: Value; Attribute: Value;

#### Where:

- Attribute is the Attribute Name defined in nopCommerce
- Value is the value to be imported and associated with the attribute value

# For example:

You can create a Custom Customer Attribute called Customer Number and a Custom Customer Attribute called Mobile Number and then enter the values in the excel file as follows

Customer Number:1017; Mobile Number:0449 847 866

# Installing the Plugin

The zip package supplied can be uploaded and installed using the "Upload plugin or theme" button on the Configuration > plugins page.

Refer to Then the installation of the plugin follows the standard nopCommerce procedure. See https://docs.nopcommerce.com/user-guide/configuring/system/plugins.html

Alternatively, you can manually install the plugin:

- 1. Copy the Plugin to the correct directory
- 2. Restart the Application Click the Icon in the top

Once installed the you can configure the plugin.

# **Configure Settings**

The settings for the plugin can be set using the configure page.

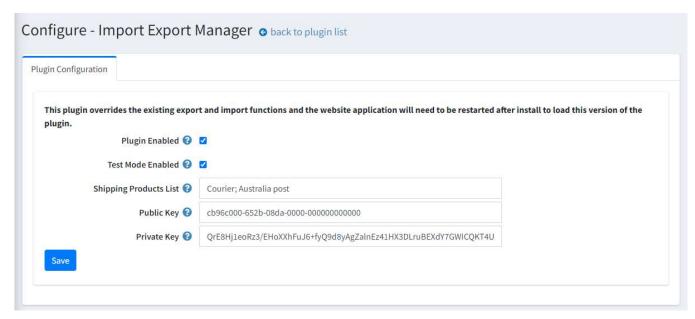

To setup the plugin or define the options open the config page in the Menu then click the required function checkbox. After entering the settings click **Save.** 

#### Enable

Click to enable the Plugin

#### Test Mode

If any problems are encountered using the plugin you can turn on Test Mode and message will be placed in the Log file to enable the functions to be tracked.

#### **Shipping Products List**

The shipping products list is used when importing order using the Order Flat File Format. A list of Products can be entered which relates to the various shipping methods setup in the Import file.

Note: This is only used for Flat File Order Imports and not used for Multiline Order Import.

#### **Purchased Licence Keys**

When you first install the plugin Demonstration keys will be automatically generated. The plugin can be operated in demo mode for 14 days.

The purchase licence keys will be provided via email normally within 1 day after purchase. The purchase licence keys can then be entered as follows:

### **Public Key**

This is the plugin licence public key provided. When you first install the plugin a Demonstration key will be saved. Change this value to the Public key suppled in the email when received.

# **Private Key**

This is the plugin licence public key provided. When you first install the plugin a Demonstration key will be saved. Change this value to the Private key suppled in the email when received.

# **Demo Websites**

To view the plugin operation or refer to the respective demo websites

http://v45demo.selectsystems.com.au/

http://v44demo.selectsystems.com.au/

# **Contact Us**

If you have any more questions or would like to make suggestions on how to make the plugin operations more functional, please email: <a href="mailto:sales@selectsystems.com.au">sales@selectsystems.com.au</a>